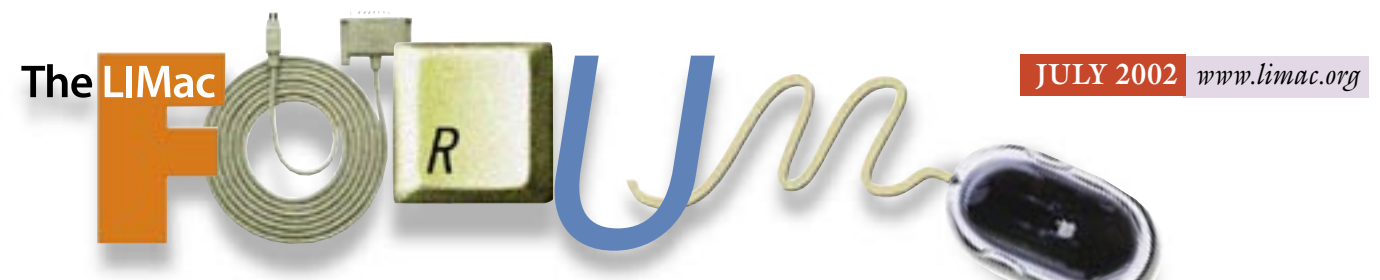

# NEWSLETTER OF THE LONG ISLAND MACINTOSH USERS GROUP

lished in 1984, when the Mac was introduced. Annual dues for membership is \$36. First meeting is free. For information, contact any of the following:

#### Membership

Donald Hennessy (516) 541-3186 *aboutlimac@aol.com*

Technical Advice Bradley Dichter (631) 348-4772 *bdichter@ cdr.net* 

Program **Coordinator** 

Rick Matteson *rgmlimac@optonline.net*

Photoshop SIG

### Rich Scillia (516) 783-6622 *rscillia@ optonline.net*  Photography SIG Murray Hoffman

*hoffmancamera@ dav.net*

Beginners SIG Geoff Broadhurst

*gahoof@aol.com* Internet SIG

Al Choy

*achoy@ villagenet.com*

MultiMedia SIG Bernie Flicker

*twofl ick@ optonline.net*

The Forum is published monthly by LlMac. All contents, except where noted, are copyright ©2002 by LIMac. Opinions expressed are the views of the authors and do not necessarily reflect those of LIMac. Contents may be reprinted for noncommercial use, with due acknowledgment to LIMac. The LIMac FORUM is an independent publication and has not been authorized, sponsored or otherwise approved by Apple Computer, Inc.

Produced using: *TextSpresso, Tex-Edit, Adobe's InDesign, Photoshop, Illustrator, and Acrobat.*

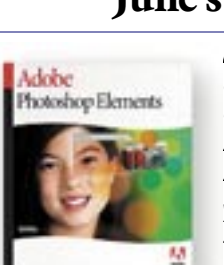

A written report does not do justice to the demonstration of *Photoshop Elements* that LIMac *Photoshop* SIG leader Rich Scillia gave us at the June meeting. We heard someone who is a talented graphic artist with

years of experience in *Photoshop*, make comments like,"Photoshop Elements will give you 80% of what the full version of Photoshop can do," and "It is a

tremendous program for the average user who isn't doing CYMK pre-press work."

Rich took advantage of our new projection system to show us an outstanding demonstration of *Photoshop Elements*. The first thing someone may want to do with a digital image is to fix it: *Elements* can crop and straighten your image, and makes it easy to eliminate "red-eye" from photos. Then, you may want to make a picture simply look better: *Adjust Lighting* can be used to improve *Backlighting* as well as adding in *Fill Flash*. Next: you'd likely work on tone and color.

The old fashioned advice for learning a new computer program still applies – try out the menu selections. *Elements* will let you learn by doing. After all, you will be correcting the image to just the way you want it to look. Several tutorials are available online at *[www.adobe.com/elements,](http://www.adobe.com/elements/)* as well as downloadable PDF files with more information about *Photoshop Elements*.

*Elements* runs with *Mac OS 8.6* through *9.1* asking for 64 MB of memory and 150 MB of hard disk space. If you're starting out with a scanner or digital camera, *Elements* will give you the tools to create and modify images. Price: under \$99 (Look for a \$30 discount.) *–Donald Hennessy*

## **Pay Your 2002 Dues:**

Send your \$36 check to: Long Island Macintosh Users Group Post Office Box 2048 Seaford, New York 11783-2048 or bring it to the next meeting!

# $\frac{LIMack}{2}$  June's Meeting July's Meeting

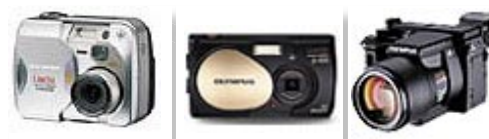

Dino Thomas of Olympus Marketing Support will be the speaker at the July general meeting. Olympus is a famous name to all of us, with their multiple lines of cameras, both film and digital, so you won't want to miss hearing all about their latest developments (no pun intended).

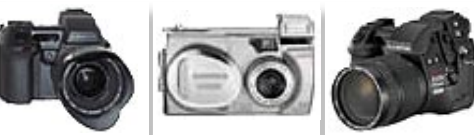

Then, of course, you'll want to ask Bradley a few questions about your latest Mac problem and hear what's bothering everyone else's Mac. And there's always the raffle. And this is a good chance for you to pay your dues (if you haven't done so already).

There will be no SIGs before or after the meeting, so you can get home earlier than usual.

**Friday, July 12th, 7 p.m. Building 300 (Anna Rubin Hall) The New York Institute of Technology Old Westbury.** 

The Internet SIG: Held at the Bethpage Public Library, (516) 931-3907, on the third Monday of each month at 8 p.m.

Multimedia SIG: Held on the last Monday of the month at 7:30 P.M. in Bernie Flicker's offices: ABC Industries, 100 Cleveland Avenue, Freeport, (516) 867- 8400, ext. 325.

SIGs immediately before or after the general meeting: Beginners SIG: No Meeting this month. Mac Help SIG: No meeting this month. DTP/Photoshop SIG: No meeting this month.

Photography SIG: No meeting this month.

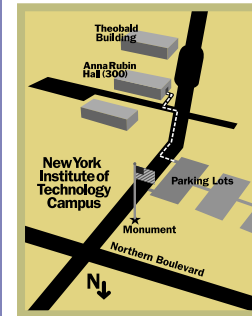

| LIMac meetings, unless otherwise noted, are held in Building 300 (Anna Rubin Hall) at the New York Institute of Technology on Northern Boulevard in Old Westbury, L.I.  $\blacktriangleright$  In bad weather, call (516) 686-7789.

▶ The next LIMac board meeting will be at the Plainedge Library, ( 516) 735-4133, on Wednesday, July 17th,at 8 p.m.

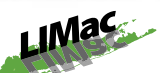

LIMac Inc. P.O. Box 2048 Seaford, NY 11783-2048 President Bill Medlow *ArchBill @ aol.com*

### Vice President

Al Choy *achoy@ villagenet.com*

Treasurer Max Rechtman *maxlimac@optonline.net*

**Secretary** Joan Bernhardt *newyorkjb@juno.com*

The LIMac Forum: **Editors/Graphics** Mo Lebowitz Loretta Lebowitz *MoLeb @ aol.com*

## **Distribution**

Wallace Lepkin Donald Hennessy

Printing Willow Graphics (631) 841-1177

Imagesetting A&B Graphics (516) 433-8228

### Board of Directors:

Geoff Broadhurst Al Choy Bradley Dichter Bernard Flicker Donald Hennessy Rick Matteson Bill Medlow Scott Randell Max Rechtman Rich Scillia

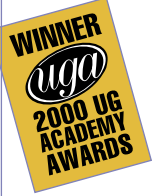

### Stuffing (And we don't mean a Turkey):

When sending files via the Internet (*ftp*, e-mail, etc.) it is a good idea to compress the files. This makes the transfer go faster and sometimes ensures that the files are transferred properly. But if you use a compression scheme your recipient does not have, you may get frustrated e-mails or phone calls from them saying, "I can't open the file."

Mac files have more problems than most when

sent via the Internet. This is because Mac files contain two sets of information, known as the *data fork* and the *resource fork*. The data fork contains the actual information (*Quark* file or *Tiff* image, for example). The resource fork contains information about the file itself (metadata), such as which program created it and what kind of file it is. By reading the resource fork, the Mac will know the program with which to open the file.

However, the Internet is a huge network of

different kinds of computers. Most of those computers have no idea what to do with the Mac resource fork, so they eliminate it as the file passes through them. Most often when you send a Mac file to another Mac user via the internet, the user will get a file without a resource fork.

The way around this is relatively simple: compress the two forks into one file that can be uncompressed on the other side into a regular twofork Mac file. The nice thing about this approach is that in the compression process the file is made smaller, making it easier to transfer.

On the Mac, there are four basic kinds of compression: .*sea, .sit, .hqx and .bin*. In *Windows*, there is one basic compression scheme, *.zip*, and Unix and Linux machines often use *.tar* and *.uu* files, among others.

You need to understand a little about the differences, but the most important thing to understand is that *StuffIt Deluxe,* from Aladdin Systems

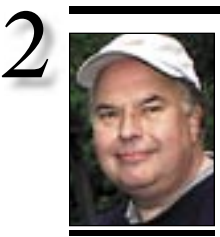

Bill Medlow President *ArchBill@aol.com*

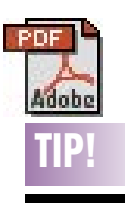

### Showing reader spreads for review in Adobe *Acrobat*: Want your reviewers to automatically view your PDFs as left-and right-hand reader spreads, with no fuss or muss on their part? Easy. Create and open your PDF; then: 1. In *Acrobat*, choose *File>Document Info>Open*. 2. Click the *Page Layout* drop-down menu, and choose *Continuous>Facing*. 3. If your first spread is page 2 of your document, enter *2* in the *Page Number* box. 4. Click *OK*. Then, re-save your file. The next time it opens, it'll display pages 2-3 together.

But what if your layout is only 2 pages? If you followed these steps, you'd display page 1 by itself as a right-hand page, and page 2 by itself as a left-hand page. For this, you'll unfortunately need a workaround: you'll have to insert a blank page. *(Continued at right)*

# President's Message

For many LIMac members, one of the biggest activities of the year is Macworld Expo. For many years it was staged in Boston and to our delight, it has been at the Javitz Center in New York City for the last few years – just thirty miles from home!

LIMac has been very fortunate. For the second year, we have been selected as the host for the Northeast Users Group Booth and you can find us on July 17–19 at booth #1354, next to the Internet Cafe.

We have eighteen volunteers from the general membership and, as you all know, it is always a great exposition; an opportunity to get some first hand information; attend some seminars; win some prizes and possibly a tee shirt or two. There is much to do, and Macworld is always an exciting time.

Please stop by and say hello. As always, it will be a pleasure to see you.

## **When you make a PDF, follow these rules:**

PDFs are very useful when you want to send someone a document to view on screen (where it looks just like the original since it contains the original types and images) or it can be output on a printer like yours or a by any professional printer.

Here are the basic setups for the *Job Preferences* used by Adobe *Acrobat* to convert your document to a PDF file.

## **For Printing**

**Presses**: 2400 dpi output. Create Thumbnails. Embed all fonts. 300 ppi color images. 1200 ppi bitmaps. Max. quality JPEGs. Color unchanged. Preserve overprints, UCR, GCR, transfers. Save *Portable Job Ticket* inside PDF.

**For Your Printer:** 1200dpi output. Create thumbnails. Embed all fonts. 300dpi color images. High quality JPEGs Tag color for CMS, Preserve overprints, UCR, GCR, transfers. Save *Portable Job Ticket* inside PDF.

## **For Screen Viewing:** 600dpi output. No thumbnails. Subset embedding. 72ppi color images. 300ppi bitmaps. Med. quality JPEGs. Convert colors to RGB. Preserve transfers. No *Portable Job Ticket* inside PDF.

# Bradley's Tech Session

## | **The motherboard of my 350MHz iMac died, so it wasn't worth repairing. The repair shop said I can use another computer to read the hard drive in the dead computer. Is that true?**

Not if it stays in the dead iMac. You have to remove the drive. What you do next depends on if you buy a G4 mini tower to replace the dead iMac or you buy something else. Only a G4 mini tower has the space for a second internal hard drive. If you do buy a G4 MT, change the jumper block on the drive to slave and install it above the first master drive. Now if you don't buy a G4 MT, you then have a couple of choices in transferring the data off the old HD. You can buy an external *FireWire* adapter for the drive and plug that into your new Mac or you can get a friend to help you transfer the files through their Mac. Only the \$100 WiebeTech *FireWire*[™ DriveDock™](http://www.wiebetech.com/)  does this without requiring you to reformat the drive and thus lose everything on it. You can keep the drive and adapter around for file exchange with others or transfer all the files and then get rid of the drive. If you can't spend the \$100 on the adapter then you will need a friend with a G4 mini tower. A second generation blue and white G3 could also work as well as a later generation Beige G3 which may have a IDE Zip drive or a 40 pin cable for one. You connect the old drive inside their Mac. For temporary purposes, it doesn't have to be screwed down. It will then show up on the Desktop. Now you have to get the files from your old drive to the drive in your new Mac. You can network your new Mac to your friends's G4 and transfer the files directly and leave him/her the old drive as a thank you. You can also use *FireWire Target Disk Mode* between the G4 and your new computer if you have a 6-pin-to-6-pin *FireWire* cable. This would be faster and you don't have to bother setting up *File Sharing* and *Users*. For a refresher on how this works, see *[AppleCare Knowledge Base Article 58583](http://docs.info.apple.com/article.html?artnum=58583)*. Your friend with the G4 (or somewhat older model), if he or she has a CD recorder, could also burn a series of CD-Rs with your data which you can then take home to your new computer. Make sure your friend deletes your files on their *System* before you leave with

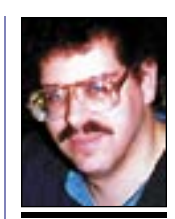

Bradley Dichter *bdichter@cdr.net*

*(Continued from left)* 1. To do this without affecting your source file, create a separate file consisting of one blank page, and use *Distiller* or *PDFWriter* to transform this file into an empty, onepage PDF.

Then, open your original PDF in *Acrobat*, and follow these steps: 1. Choose *Document >Insert Pages.* The *Select File to Insert*  dialog box opens. 2. Browse to, and select, the blank one-page PDF you've created. 3. Click *Open.* The Insert dialog box appears. Choose *Before* as the *Location*; click the *First Page* button; and click *OK*. 4. Choose *File>Document Info>Open*. 5. Click the *Page Layout* drop-down menu, and choose *Continuous-Facing*. 6. Enter *2* in the *Page Number* box.

7. Re-save your file. The next time your PDF opens, it'll display your

spread.

(*[www.aladdinsys.com](http://www.stuffit.com/stuffit/deluxe/index.html)*), reads and writes every one of these compression formats, and is available for both Mac and Windows.

But even with *StuffIt Deluxe*, you still need to understand enough about the various schemes to use it correctly. Here is a basic overview: .SIT The *.sit* file is the native compressed file format of *StuffIt*. However, it has changed over the years, and old versions of *StuffIt Expander* and *StuffIt* will not open some new *.sit* files. Before

you send a sit file, make sure the receiver has the same or newer version as the one you are using. .SEA The *Self-Extracting Archive* is probably the safest format for sending a Mac file to another Mac user. As its name suggests, an *.sea* file will open on a Mac without needing any other uncompressing software.

.BIN This is the *MacBinary* format, which is also designed for turning binary files into text (ASCII). It is often used with files that have already been

compressed.

.**ZIP** The most common Windows and DOS compression scheme, .*zip* has several variations. In addition to *StuffIt Deluxe*, there are various freeware and shareware products that read *.zip* files on a Mac.

As a final tip, it is very useful for you to send or receive files that have the three-letter extensions. As the list shows, by knowing the extension, you will be able to decide which program to use to

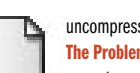

uncompress the file. The Problem: One reason you need a good compressing and uncompressing program is to

open or send files over the Internet. Example left shows what often happens to Mac files after being sent over the Internet. The creator program's identification information is lost. The files themselves are potentially openable, but only if you can figure out what program to use in order to open them.

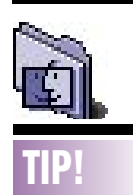

Okay, who stole my mouse ball? Who would have thought that a computer company would come up with a way to protect your mouse ball? While it seems odd, without that little green and white ball your USB mouse isn't much good. And given the ball's composition, it's natural for a kid to open the mouse and pitch the ball across the room, just to see if it bounces (it doesn't). Luckily, the Apple design allows you to lock the device's base, making it impossible to lose the ball. To do so, straighten a paper clip and insert it into the tiny hole at the base of the mouse. Then turn the mouse ring until it's at a slight angle with the rest of the mouse. Now, the ring is locked in place and the ball is safe. Should you need to remove the mouse ball, simply reverse the process.

# More of Bradley's Tech Session

your copy. All this also applies to anyone with a living or dead Quadra or Performa 630 and any Performa series 5xxx and 6xxx (except the 61xx series) and the Power Macintosh 6500 models. They all used IDE drives. Most PowerMac G3 models also had IDE drives but some use Ultra Wide SCSI drives with a PCI card.

## | **Could it have been something I did that**

**caused that logic board to break down?** If you didn't use a good power strip or backup power supply, you didn't protect it and the modem from noise and surges. If you didn't use a can of compressed air in the vent holes regularly, you let it overheat. If you occasionally left papers over the top or stuck the iMac in a close fitting cabinet or desk's hutch you didn't let the heat escape. Did you position the iMac above a heat register or strip/baseboard heater? The iMacs don't have fans to keep them cool.

## | **What's the latest version of** *Mac OS X* **that can be downloaded for free?**

You can download updaters for *Mac OS X*, you can't download *Mac OS 10.0* or *10.1* itself. If you already have *Mac OS 10.0.0*, you can download the *Mac OS 10.0.4* Combined Update (19.3MB; see *[Knowledge Base article](http://docs.info.apple.com/article2.html?artnum=75141)  [75141](http://docs.info.apple.com/article2.html?artnum=75141)*) and if you have *Mac OS 10.1* to *10.1.2,* you can upgrade to *10.1.5* with the combo updater (45.1MB; see *[Article 122011](http://docs.info.apple.com/article2.html?artnum=122011)*). If you are already at *10.1.3* or *10.1.4,* then you need the smaller non-combo update *10.1.5* (21.4MB; see *[Article 122010](http://docs.info.apple.com/article2.html?artnum=122010)*) There may be a further update available in the near future before the introduction of *[Mac OS 10.2](http://www.apple.com/macosx/newversion/)* at July's Macworld Expo. We will probably have to pay for that upgrade. *OS.10.2*, code-named Jaguar, probably won't actually be ready until late August. There are a couple of additional updated parts to download via the *Software Update System Preference*.

| **When my Mac crashes and I startup again, I find a folder in the Trash named**  *Rescued Items from Macintosh HD* **and there are cache files in there. What is that?** You were probably running *Netscape Communicator* because it uses separate cached files. Other programs can leave other types of files there. It's common practice for a program, when it running, to create this folder and store it's temporary files there. The idea

is, if the program is quit in the normal way, these files and the folder are deleted by the program. If the program crashes or unexpectedly quits, then it never gets the chance to clean up after itself. There is another place these kinds of files may accumulate. It is the invisible *Temporary Items* folder. *Photoshop* can leave very large files here if it crashes. Use *AutoPurge* or *Eradicator* (freeware) to clear out the files. Generally, there is nothing useful among the files found in the *Rescued Items Folder*.

| **I can't seem to read the photo attachments sent to my AOL account from my PC-using nephew. Would** *Virtual PC* **help?** We get this question just about every month. The attachments are probably *mime* encoded and AOL can't handle them. Just save the attachment, it will probably have a file name ending with *.mim* to the *Desktop* and then drag it on top of *StuffIt Expander*. It can decompress *.zip* archives and decode the *base64 mime* encoding that's used on the PC. Your B&W G3 should have some copy of *StuffIt Expander* on it. AOL can decompress *.bin*, *.hqx* and *.sit* files. If you need an updated expander, see *[www.stuffIt.com/expander/](http://www.stuffit.com/expander/download.html) [download.html](http://www.stuffit.com/expander/download.html)*. *Virtual PC* would not help unless the attachment was a *.exe* file. Also often times an AOL user may send a image to a non-AOL user, even using a Mac and the recipient can't see the image, it's because AOL offers a compressed proprietary format and uses that for e-mailed photos, too. You could set up a free *[Hotmail](http://lc3.law5.hotmail.passport.com/cgi-bin/login)* account and then use *[Outlook Express 5.0.4](http://www.microsoft.com/mac/products/oe/oe_default.asp?navindex=s8)* (freeware) to send and receive attachments from a PC or non-AOL user with greater success. You would still have to sign on first with AOL, then use *Outlook Express.*

| **How can a make a bootable copy of** *Mac OS X* **to my external** *FireWire* **Hard Drive?** Use *[Carbon Copy Cloner](http://www.bombich.com/software/ccc.html)* (freeware) to make a copy.

### | **I just got a Beige G3, when I hook up either of two VGA monitors, all I get is 640 by 480 resolution.**

Your VGA-to-Mac adapter is set incorrectly or does not have any switches to set the monitor to multiscan and separate sync. Call Viewsonic and ask for the VMAC-1 Mac adapter that you **can** set correctly.

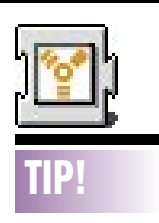

FireWire Disk Mode with iPod (*OS 9/10* ): Apple's iPod happily doubles as a portable hard drive. The key is one small *Preferences* panel in *iTunes 2*. Connect your iPod to your Macintosh. *iTunes* will automatically launch. At the bottom of the library window, you'll see a small icon that resembles the iPod. Click this to access the iPod *Preferences.* At the bottom of the new window, you'll see an option to *Enable Fire Wire disk use.* Check this off, click *OK*, and return to the *Finder.* You should now see the iPod on your desktop. You can double-click it to see its contents, and drag and drop whatever you like onto it. This can be extremely useful if you want to take a set of important files with you on your travels — all you need to do is connect the iPod to another Macintosh with *FireWire.* You can even install *Mac OS 9* or *X* on the iPod, and effectively take your whole system with you. Keep in mind that the more files you transfer to the iPod, the less room you will have for your music. Drag the iPod icon to the *Trash* in order to properly unmount and disconnect the device.

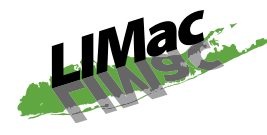

Long Island Macintosh Users Group Post Office Box 2048 Seaford, New York 11783-2048

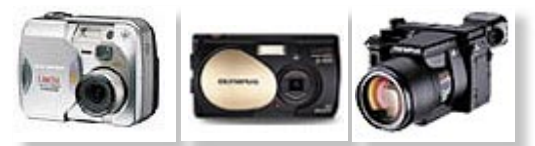

Dino Thomas of Olympus Marketing Support will be the speaker at the July general meeting. Olympus is a famous name to all of us, with their multiple lines of cameras, both film and digital, so you won't want to miss hearing all about their latest developments (no pun intended).

Friday, July 12th, 7 p.m. Building 300 (Anna Rubin Hall) The New York Institute of Technology Old Westbury.

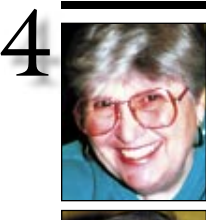

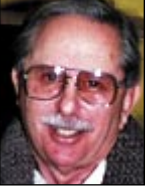

Helen and Sheldon Gross *shel9 @ bellatlantic.net*

*Note: Sore Eyes site referrals are for your information only. Neither the Grosses nor LIMac endorse any of the sites or their products.*

# Sore Eyes

We have been using Apple computers since 1978 and Macs since they were first developed. I can recall our first Mac and using the "Computer for the Rest of Us," and we have owned many Macs along the way. We, although not among the founding fathers of LIMac, are certainly part of the early enthusiasts group. We have been writing for the FORUM since the beginning, and have been part of the many changes. We started as Librarians for the group when the Internet was a pipe dream for many. I recall that the first modem we had was 300 baud. No, that's not a misprint. We progressed through 1200 baud and on to our present state of DSL. Along the way, the need for LIMac Librarians disappeared as more and more members connected to the Internet and freeware and software were handled individually.

The software service we provided for members became redundant, and we shifted to the column entitled *Sore Eyes* (actually *Sites for Sore Eyes*) in which we began to make recommendations as to Internet locations we found of interest, and commentary as to what we are doing with our Macs lately.

At present, we have been writing for the FORUM for about ten years in one capacity or another, and at times, I wonder whether there isn't someone who would like a forum for his or her ideas. I feel like John Adams in 1776, saying, "Is anybody there? Does anybody care?"

Anyone reading this please send suggestions or requests for columns, which may be of general interest or special interest to you to: *shel9@bellatlantic.net*. 0

**Your 2002 dues are \$36. Bring your check to the next meeting.**

# User Group News

Once again Limac will be the host group for The Eastern Region Macintosh User Groups booth (#1354) which will be located next to the Internet Cafe and will feature a rotating slate of nearly a dozen user groups. Stop by and visit with the many LIMac volunteers .

The June 17th issue of the APPLE USER GROUP BULLETIN invites user group members to attend Macworld Expo's Mega Macintosh User Group Meeting, a unique birds-of-a-feather session scheduled for 6 to 7:30 p.m. on Thursday, July 18. Members of the Apple User Group Advisory Board and Apple Regional Liaison Team will lead discussions on the many facets of the user group experience. Learn and share with user group members and leaders from around the world. Maybe even win a door prize. The meeting is open to all Expo attendees. If you want to learn why user groups are one of the best resources for all Mac users, you are welcome to attend. For more information, go to: *[www.mugcenter.com/macworld/mwnyc2002/](http://www.mugcenter.com/macworld/mwnyc2002/bof.html) [bof.html.](http://www.mugcenter.com/macworld/mwnyc2002/bof.html)*

Macworld Expo and Apple's User Group Advisory Board are pleased to present the User Group Lounge (UGL), the place to meet, take a break, and get up close and personal with notable "Mac celebrities." The UGL will be located in Room 3D04 and will be hosted by volunteers from the user group community. The Lounge will be open during show floor hours, and will feature a variety of events. Check the schedule at the MUG Center: *[www. mugcenter.com/macworld/](http://www.mugcenter.com/macworld/mwnyc2002/ugl.html) [mwnyc2002/ugl.html](http://www.mugcenter.com/macworld/mwnyc2002/ugl.html)*.

The MUG Store password schedule for the next several months  $(6/1/2002 - 8/31)$  is: User ID – instant. Password – loan. You *must* be a MUG Member to use the MUG Store.

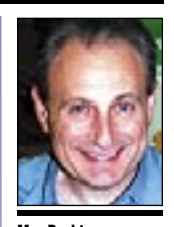

**Max Rechtman** *maxlimac@optonline.net*

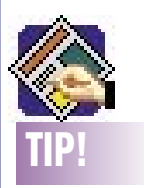

Hanging Indents in *QuarkXPress*: You can set up a hanging indent automatically by pressing *Command* key and the *Backslash* (\). This is called the *Indent Here*

command, and you can see it if you turn on *Show Invisibles* (*Command-I*) as a vertical tiny-dotted line.

Using this feature, you can avoid going to the *Paragraph Tabs* dialog box (*Command-Shift-T* ) if you wish to avoid it.